### Parallélisme

ERIC GOUBAULT COMMISSARIAT À L'ENERGIE ATOMIQUE **SACLAY** 

## **ARCHITECTURE**

- Classe qui implémente la méthode distante (serveur):
	- dont les méthodes renvoient un objet serializable
	- ou plus généralement une classe remote
- Client qui utilise les méthodes distantes
- Registre d'objets distants qui associe aux noms d'objets l'adresse des machines qui les contiennent

Remote Method Invocation

- Permet d'invoquer des méthodes d'un objet distant, c'est à dire appartenant à une autre JVM, sur une autre machine
- Architecture de type client/serveur; similaire aux "Remote Procedure Calls" POSIX
- Se rapproche de plus en plus de CORBA (langage indépendant etc., voir cours suivant)

Références: JAVA, Network Programming and Distributed Computing, D. Reilly et M. Reilly, Addison-Wesley.

et http://java.sun.com/products/jdk/rmi/

LES CLASSES IMPLÉMENTANT Serializable

3

- Objets instances peuvent être transcrits en "stream", c'est-à-dire en flots d'octets.
- writeObject(ObjectOutputStream aOutputStream) readObject(ObjectInputStream aInputStream) responsables respectivement de décrire un objet sous forme de

flot d'octets et de reconstituer l'état d'un objet à partir d'un flot d'octets.

• La <sup>p</sup>lupart des classes (et de leurs sous-classes) de base String, HashTable, Vector, HashSet, ArrayList etc. sont Serializable.

## Serializable

- dans le cas où on passe une classe Serializable, il faut que la définition de cette classe soit connue ( $\Rightarrow$  copiée sur les différentes machines) des clients et du serveur
- il peut y avoir à gérer la politique de sécurité (sauf pour les objets "simples", comme String etc. voir prochain cours).

EXEMPLE - ON RETOURNE UN Serializable

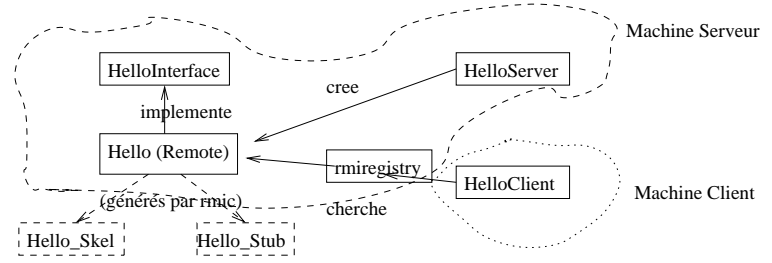

"Hello World" distribué: on va construire les classes:

Les classes remote

Interface de l'objet distant

• leurs instances sont des objets ordinaires dans l'espace d'adressage de leur JVM

• des "pointeurs" sur ces objets peuvent être envoyés aux autres espaces d'adressage

import java.rmi.\*;

public interface HelloInterface extends Remote { public String say() throws RemoteException; }

HELLO WORLD: IMPLÉMENTATION DE L'OBJET DISTANT

# **COMPILATION**

```
import java.rmi.*;
import java.rmi.server.*;
```

```
public class Hello extends UnicastRemoteObject
  implements HelloInterface {
  private String message;
```

```
public Hello(String msg) throws RemoteException {
 message = msg; }
```
javac HelloInterface.java javac Hello.java

(crée HelloInterface.class et Hello.class) Création des stubs et squelettes:

rmic Hello

(crée Hello Stub.class et Hello Skel.class)

# **CLIENT**

11

HELLO WORLD: IMPLÉMENTATION DE L'OBJET DISTANT

```
public String say() throws RemoteException {
 return message;
}
```

```
import java.rmi.*;
public class HelloClient {
  public static void main(String[] argv) {
    try {
      HelloInterface hello =
      (HelloInterface) Naming.lookup
              ("//cher.polytechnique.fr/Hello");
      System.out.println(hello.say());
```
(le serveur est supposé toujours être sur cher, voir plus loin pour d'autres méthodes)

}

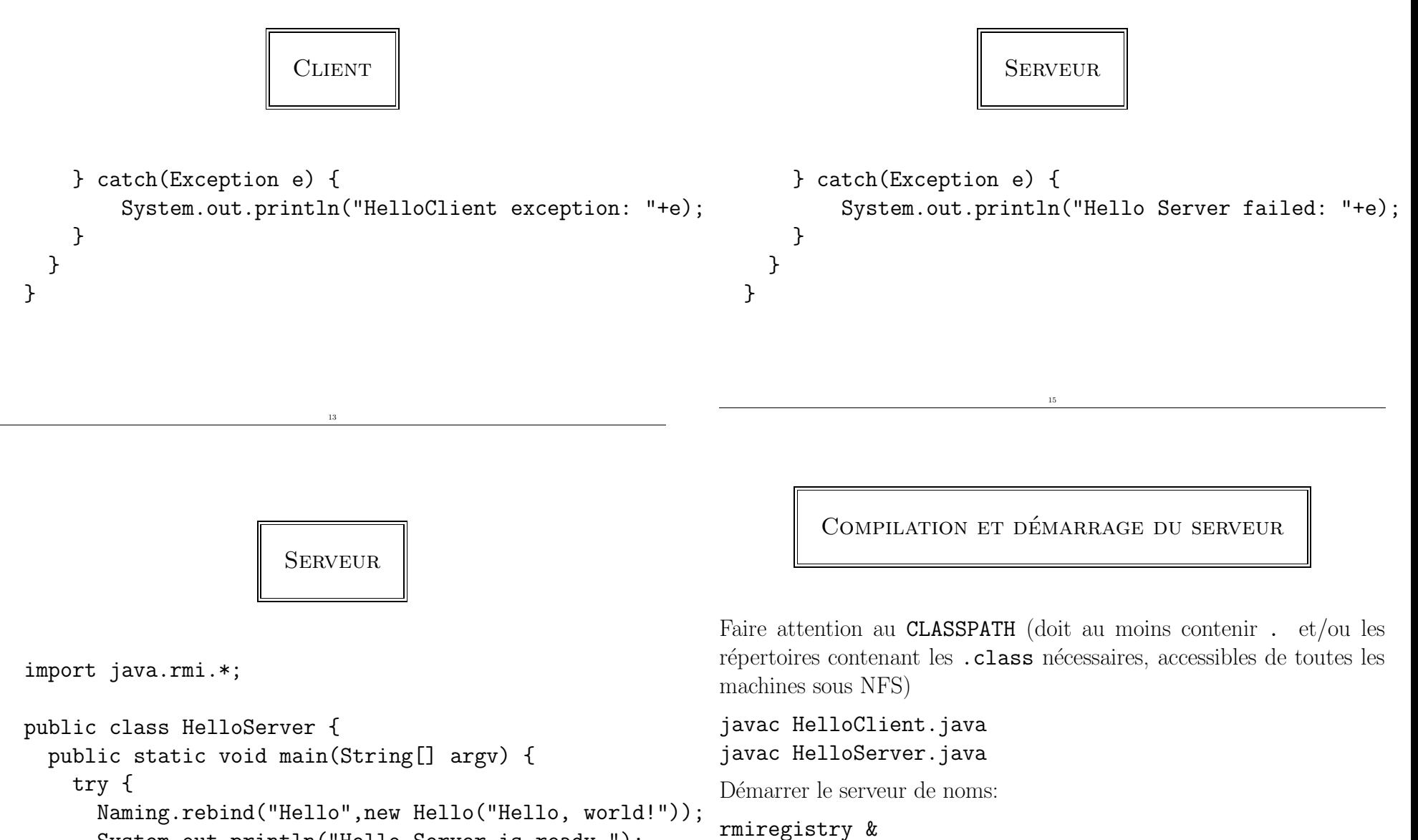

System.out.println("Hello Server is ready.");

(attendre un minimum)

#### COMPILATION ET DÉMARRAGE DU SERVEUR

Démarrer le serveur (Hello):

java HelloServer &

(attendre un peu)

Installation locale aux salles de TD

- $\bullet$  setenv PATH  $\Phi$ PATH:/usr/java/j2sdk1.4.0\_01/bin  $(\text{pour rmi})$ et rmid),
- $\bullet$  démarrer rmiregistry dans le répertoire local où se trouvent les .class (ou vérifier le CLASSPATH). nditemize

DÉMARRAGE DES CLIENTS ET EXÉCUTION

17

(ici en local)

> Hello Server is ready. > java HelloClient Hello, world!

Installation locale aux salles de TD

19

• rmiregistry doit être démarré avec un numéro de port distinct pour plusieurs utilisateurs sur une même machine (numéros à partir de 1099), voir répartition sur fiche TD. Exemple sur machine serveur:

#### rmiregistry 1100 &

• Dans ce cas, le serveur devra <sup>s</sup>'enregistrer par

Naming.rebind("rmi://localhost:1100/pi");

Et le client devra chercher sur le même port:

Naming.lookup("rmi://cher.polytechique.fr:1100/pi");

#### Execution en salle TD

 $(récupérer \text{ les programmes java dans "goubaul1/Cours03/RMI/*})$ Exemple: serveur sur cher,

[goubaul1@cher HelloNormal]\$ java HelloServer Hello Server is ready.

Client sur loire,

[goubaul1@loire HelloNormal]\$ java HelloClient Hello, world!

#### PRINCIPE DU "RAPPEL"

Comment notifier un objet (distant) de l'apparition d'un événement?

- on passe la référence de l'objet à rappeler, au serveur chargé de suivre (ou source des) les événements,
- à l'apparition de l'événement, le serveur va invoquer la méthode de notification du client.

Ainsi,

- pour chaque type d'événement, on crée une interface spécifique (pour le client qui veut en être notifié),
- les clients potentiels à notifier doivent s'enregistrer auprès d'une implémentation de cette interface.

Cela implique que "clients" et "serveurs" sont tous à leur tour "serveurs" et "clients".

23

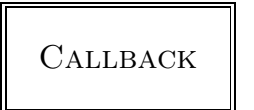

21

L'idée est la suivante (programmation "événementielle", typique d'interfaces graphique par exemple AWT):

- les "clients" vont s'enregistrer auprès d'un serveur,
- $\bullet$  le "serveur" va les "rappeler" uniquement lorsque certains événements se produisent,
- $\bullet$  le client n'a pas ainsi à faire de "l'active polling" (c'est à dire à demander des nouvelles continuellement au serveur) pour être mis au fait des événements.

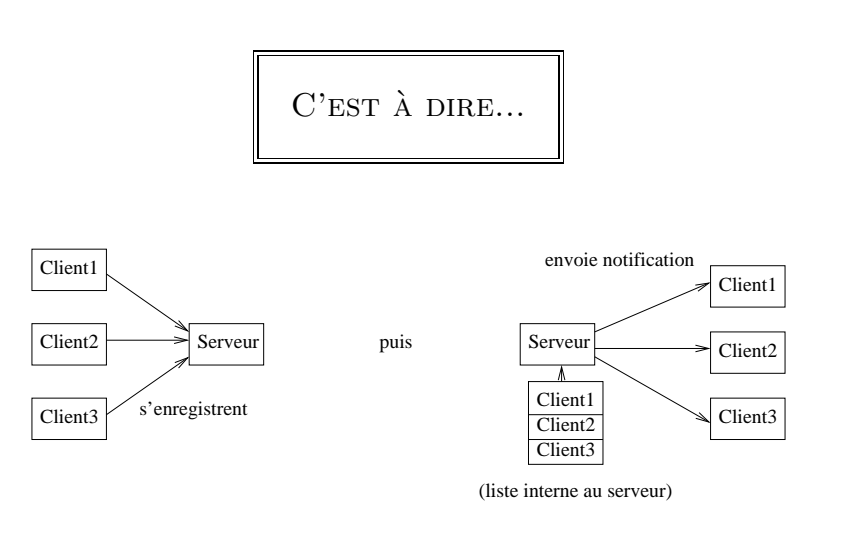

 $EXEMPLE - INTERFACE$  ASSOCIÉE À UN ÉVÉVENEMENT

#### ... ici, changement de température:

interface TemperatureListener extends java.rmi.Remote { public void temperatureChanged(double temperature) throws java.rmi.RemoteException;

#### }

C'est la méthode de notification de tout client intéressé par cet événement. Forcément un objet Remote.

EXEMPLE - L'IMPLÉMENTATION DU SERVEUR

- $\bullet\,$  doit être une sous-classe de  $\mathtt{UnicastRemoteObject}\;$  (pour être un serveur...).
- $\bullet$  doit implémenter l'interface TemperatureListener pour pouvoir rappeler les clients en attente,
- $\bullet$  implémente également Runnable ici pour pouvoir avoir un thread indépendant qui simule les changements de température.

EXEMPLE - L'INTERFACE DU SERVEUR D'ÉVÉNEMENTS ... doit au moins pouvoir permettre l'inscription et la désinscription de clients voulant être notifié:

25

```
interface TemperatureSensor extends java.rmi.Remote {
   public double getTemperature() throws
        java.rmi.RemoteException;
   public void addTemperatureListener
        (TemperatureListener listener)
        throws java.rmi.RemoteException;
   public void removeTemperatureListener
        (TemperatureListener listener)
        throws java.rmi.RemoteException; }
```
EXEMPLE - IMPLÉMENTATION SERVEUR

27

```
import java.util.*;
import java.rmi.*;
import java.rmi.server.*;
```

```
public class TemperatureSensorServer
    extends UnicastRemoteObject
    implements TemperatureSensor, Runnable {
    private volatile double temp;
    private Vector list = new Vector();
```
(le vecteur list contiendra la liste des clients)

#### EXEMPLE - IMPLÉMENTATION SERVEUR

Constructeur (température initiale) et méthode de récupération de la température:

```
public TemperatureSensorServer()
  throws java.rmi.RemoteException {
    temp = 98.0;}
```

```
public double getTemperature()
 throws java.rmi.RemoteException {
    return temp; }
```
EXEMPLE - IMPLÉMENTATION SERVEUR

Thread responsable du changement aléatoire de la température:

```
public void run()
{ Random r = new Random();
 for (::){ try {
       int duration = r.nextInt() % 10000 +2000;
       if (duration < 0) duration = duration*(-1);
       Thread.sleep(duration); }
```
EXEMPLE - IMPLÉMENTATION SERVEUR

Méthodes  $\overline{d}$ 'ajout et de retrait de clients:

```
public void addTemperatureListener
              (TemperatureListener listener)
  throws java.rmi.RemoteException {
  System.out.println("adding listener -"+listener);
  list.add(listener); }
```

```
public void removeTemperatureListener
              (TemperatureListener listener)
  throws java.rmi.RemoteException {
  System.out.println("removing listener -"+listener);
  list.remove(listener); }
```
EXEMPLE - IMPLÉMENTATION SERVEUR

```
catch(InterruptedException ie) {}
int num = r.nextInt();
if (num < 0)temp += .5;else
  temp - - .5;
notifyListeners(); } }
```
(notifyListeners() est la méthode suivante, chargée de broadcaster le changement d'événements à tous les clients enregistrés)

EXEMPLE - IMPLÉMENTATION DU SERVEUR

```
private void notifyListeners() {
```

```
for (Enumeration e = list.elements(); e.hasMoreElements()\dot{\rm p}_{\rm{\hat e}marrage}du thread en charge de changer aléatoirement la température,
{ TemperatureListener listener =
```

```
(TemperatureListener) e.nextElement();
```

```
try {
```
listener.temperatureChanged(temp);

```
} catch(RemoteException re) {
    System.out.println("removing listener -"+listener);
   list.remove(listener); } } }
```
(on fait simplement appel, pour chaque client, à la méthode de notification temperatureChanged)

et gestion des exceptions:

**EXEMPLE** 

```
Thread thread = new Thread(sensor);
 thread.start(); }
catch (RemoteException re) {
  System.err.println("Remote Error - "+re); }
catch (Exception e) {
  System.err.println("Error - "+e); } } }
```
EXEMPLE - IMPLÉMENTATION DU SERVEUR

Enregistrement du service auprès du rmiregistry (éventuellement fourni à la ligne de commande):

```
public static void main(String args[]) {
  System.out.println("Loading temperature service");
  try {
    TemperatureSensorServer sensor =
        new TemperatureSensorServer();
    String registry = "localhost";
    if (args.length >= 1)
      registry = \arg s[0];
    String registration = "rmi://"+registry+
                          "/TemperatureSensor";
    Naming.rebind(registration,sensor);
```
EXEMPLE - IMPLÉMENTATION CLIENTS

```
import java.rmi.*;
import java.rmi.server.*;
```
public class TemperatureMonitor extends UnicastRemoteObje implements TemperatureListener {

public TemperatureMonitor() throws RemoteException {}

(étend UnicastRemoteObject car serveur également! De même implémente TemperatureListener) Rq: constructeur vide (celui d'Object en fait).

```
EXEMPLE - IMPLÉMENTATION CLIENTS
```
Recherche du service serveur d'événements:

```
public static void main(String args[]) {
  System.out.println("Looking for temperature sensor");
  try {
    String registry = "localhost";
    if (args.length >= 1)
    registry = \arg s[0];
    String registration = "rmi://"+registry+
                          "/TemperatureSensor";
    Remote remoteService = Naming.lookup(registration);
    TemperatureSensor sensor = (TemperatureSensor)
                                 remoteService;
```
EXEMPLE - IMPLÉMENTATION CLIENTS

Gestion des exceptions:

```
} catch(NotBoundException nbe) {
    System.out.println("No sensors available"); }
  catch (RemoteException re) {
    System.out.println("RMI Error - "+re); }
  catch (Exception e) {
    System.out.println("Error - "+e); } }
```
EXEMPLE - IMPLÉMENTATION CLIENTS

37

EXEMPLE - IMPLÉMENTATION CLIENTS

Création d'un moniteur et enregistrement auprès du serveur d'événements:

```
double reading = sensor.getTemperature();
System.out.println("Original temp : "+reading);
TemperatureMonitor monitor = new TemperatureMonitor();
sensor.addTemperatureListener(monitor);
```
Implémentation de la méthode de rappel:

}

public void temperatureChanged(double temperature) throws java.rmi.RemoteException { System.out.println("Temperature change event : " +temperature);

## **COMPILATION**

[goubaul1@cher Ex3]\$ javac \*.java [goubaul1@cher Ex3]\$ rmic TemperatureMonitor [goubaul1@cher Ex3]\$ rmic TemperatureSensorServer

#### EXÉCUTION

Temperature change event : 100.0 Temperature change event : 100.5 Temperature change event : 101.0 Temperature change event : 100.5 Temperature change event : 100.0 Temperature change event : 100.5 Temperature change event : 101.0 Temperature change event : 101.5

# Exécution

41

[goubaul1@cher Ex3]\$ rmiregistry & [goubaul1@cher Ex3]\$ java TemperatureSensorServer Loading temperature service

Premier client (sur loire):

[goubaul1@loire Ex3]\$ rmiregistry &

[goubaul1@loire Ex3]\$ java TemperatureMonitor cher

Looking for temperature sensor

Original temp : 100.0

- Temperature change event : 99.5
- Temperature change event : 100.0
- Temperature change event : 100.5

#### EXÉCUTION

43

On voit alors sur la console de cher:

adding listener -TemperatureMonitor\_Stub[RemoteStub [ref: [endpoint: [129.104.254.64:3224] (remote), objID:[6e1408:f29e197d47:-8000, 0]]]]

Rajoutons un moniteur sur doubs:

[goubaul1@doubs Ex3]\$ rmiregistry & [goubaul1@doubs Ex3]\$ java TemperatureMonitor cher Looking for temperature sensor Original temp : 101.5 Temperature change event : 102.0

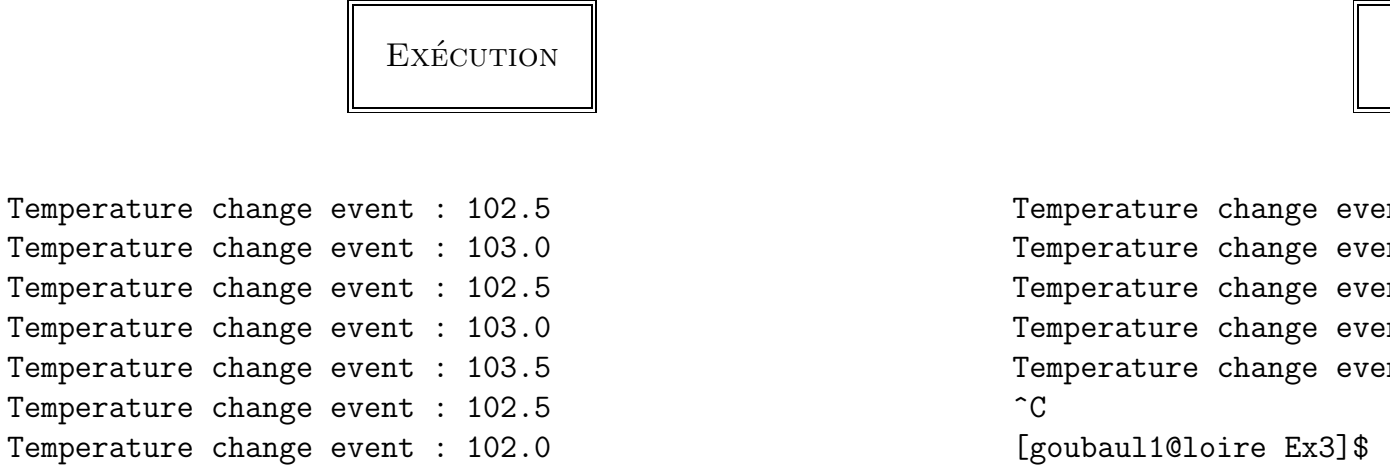

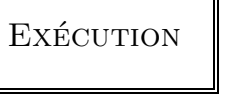

45

Ce qui produit sur cher:

adding listener -TemperatureMonitor\_Stub[RemoteStub [ref: [endpoint: [129.104.254.57:3648] (remote), objID:[6e1408:f29de7882e:-8000, 0]]]]

On voit bien que les températures et événements sont synchronisés avec l'autre client sur loire:

Temperature change event : 102.0

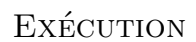

 $nt : 102.5$ nt : 103.0  $nt : 102.5$  $nt : 103.0$ nt : 103.5

**EXÉCUTION** 

47

On <sup>a</sup> interrompu sur loire, du coup sur cher:

removing listener -TemperatureMonitor\_Stub[RemoteStub [ref: [endpoint: [129.104.254.64:3224] (remote), objID:[6e1408:f29e197d47:-8000, 0]]]]

On interrompt par Control-C sur doubs, du coup sur cher:

removing listener -TemperatureMonitor\_Stub[RemoteStub [ref: [endpoint: [129.104.254.57:3648] (remote), objID:[6e1408:f29de7882e:-8000, 0]]]]